#### Table Joins

by Marshall Markham

## About Me

- Maxpoint Interactive
	- Located in Cary at RTP
	- Online marketing solutions
		- Ad serving and efficacy measurement
	- Roles
		- Business Analyst, Marketing Scientist, Staff Data Scientist
	- Stack
		- Python, PostgresSQL, HDFS , Spark

# Joins

- Joins are a relational data tool that allow us to compare and/or combine separate datasets.
- Joins turn multiple tables into a single new table for analysis by comparing one or many of the columns.
- Joins are a concept implemented across languages.
- They are a fundamental concept in data science.

#### A Basic Join

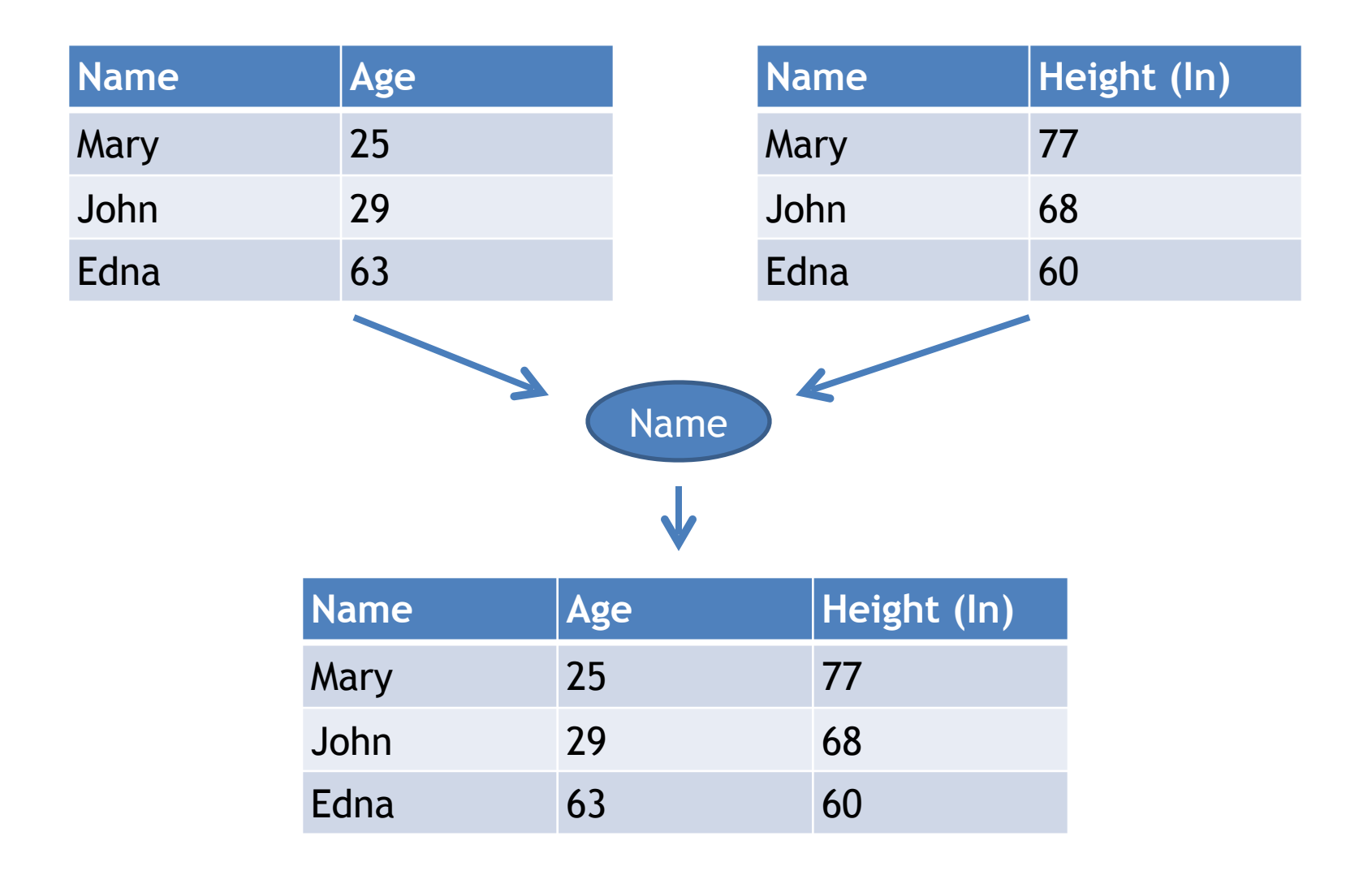

#### A Database

- DB
	- Configurations
	- Locations
	- Ad Serving
	- Demographics
	- Third Party Reporting

## A Database at the Table Level

#### • DB

- Configurations
	- Campaigns
	- Sub Campaigns
- Locations
	- Zip code
	- State
- Ad Serving
	- Campaign performance
	- Campaign performance by geo
- Demographics
	- Demographics
- Third Party Reporting
	- Blocked ads
	- Externally monitored performance

## A Database at the Column Level

#### • DB

- **Configurations** 
	- Campaigns
		- Campaign Id, Name, Business Analyst, …
	- Sub Campaigns
		- Campaign Id, Subid, Planned Impressions, Planned Budget, Start, End, …
- **Locations** 
	- Zip code
		- Zip, State, Region size, Center lat, Center lon, ….
	- State
		- Name, Abbreviation, Size, ….
- Ad Serving
	- Campaign performance
		- Subid, Clicks, Impressions Served, Timestamp, …
	- Campaign performance by geo
		- Subid, Clicks, Zip, Impressions Served, Timestamp, …
- **Demographics** 
	- Demographics
		- Zip, Pct Bachelors, Pct Asian, Pct Income Greater than 100k, …
- Third Party Reporting
	- Blocked ads
		- Subid, Impressions Counted, Timestamp, …
	- Externally monitored performance
		- Subid, Events, …

## A Quote from My Mentor

• Often Data Science comes down to feature engineering.

– Marius Van Niekerk

## In Context

- Feature Engineering:
	- The process of finding predictors and responses on which to do our data science.
- Joins allow us to place any newly derived/ found data next to the data we already have.

## Feature Engineering

- Can we find performance by campaign?
- Can we find performance by education level?
- Can we find impression loss by geography?

## The Three Standard Joins

- Inner
- Outer
- One Sided Outer – Left or Right

## Join Rules

- Inner
	- Create a row for each match.
- Left Outer (Right Outer is similar)
	- Create a row for each match. For each left table row which is unmatched, create a row placing NULL values in the right table columns.
- Outer (aka Full Outer)
	- Create a row for each match. For each left table row which is unmatched, create a row placing NULL values in the right table columns. For each right table row which is unmatched, create a row placing NULL values in the left table columns.

## Join Examples

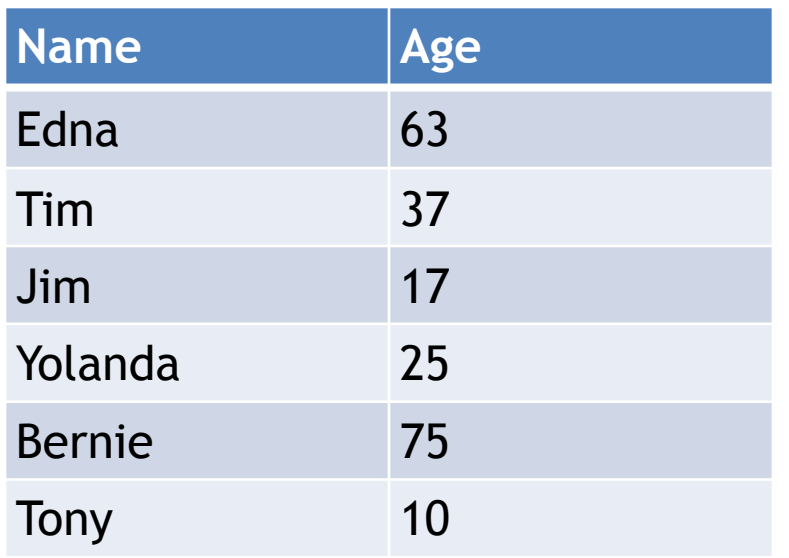

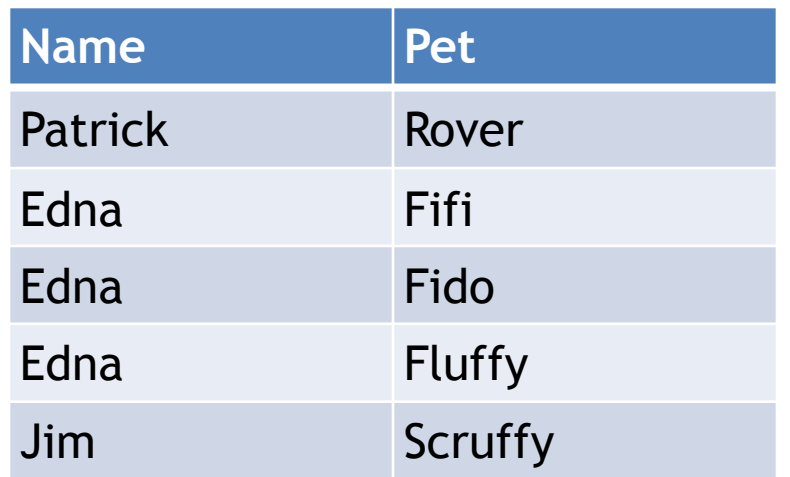

Name

#### Inner Join

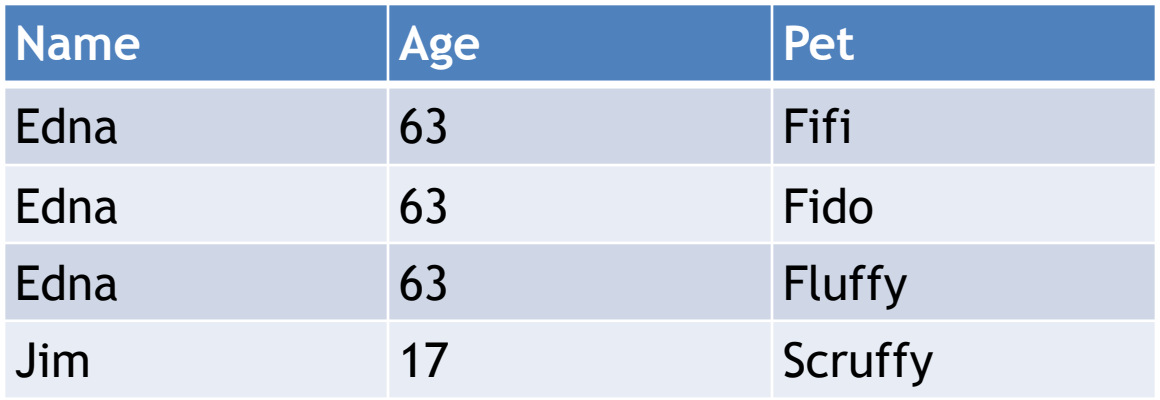

## Left Join

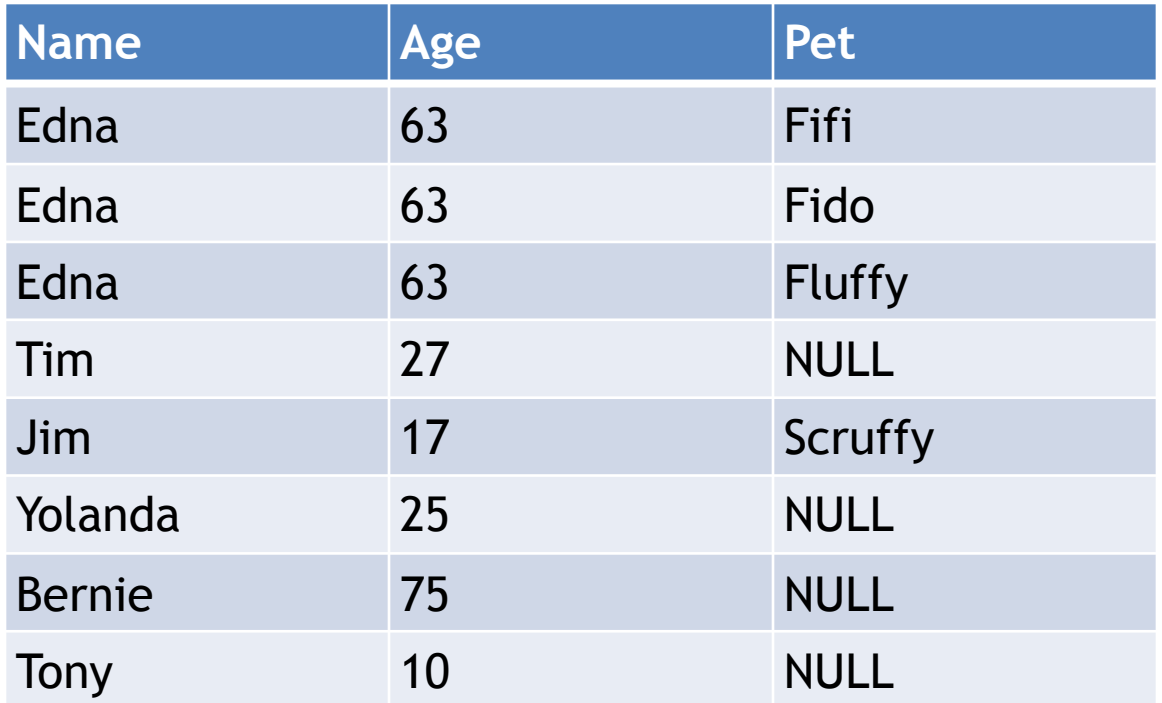

## Outer Join

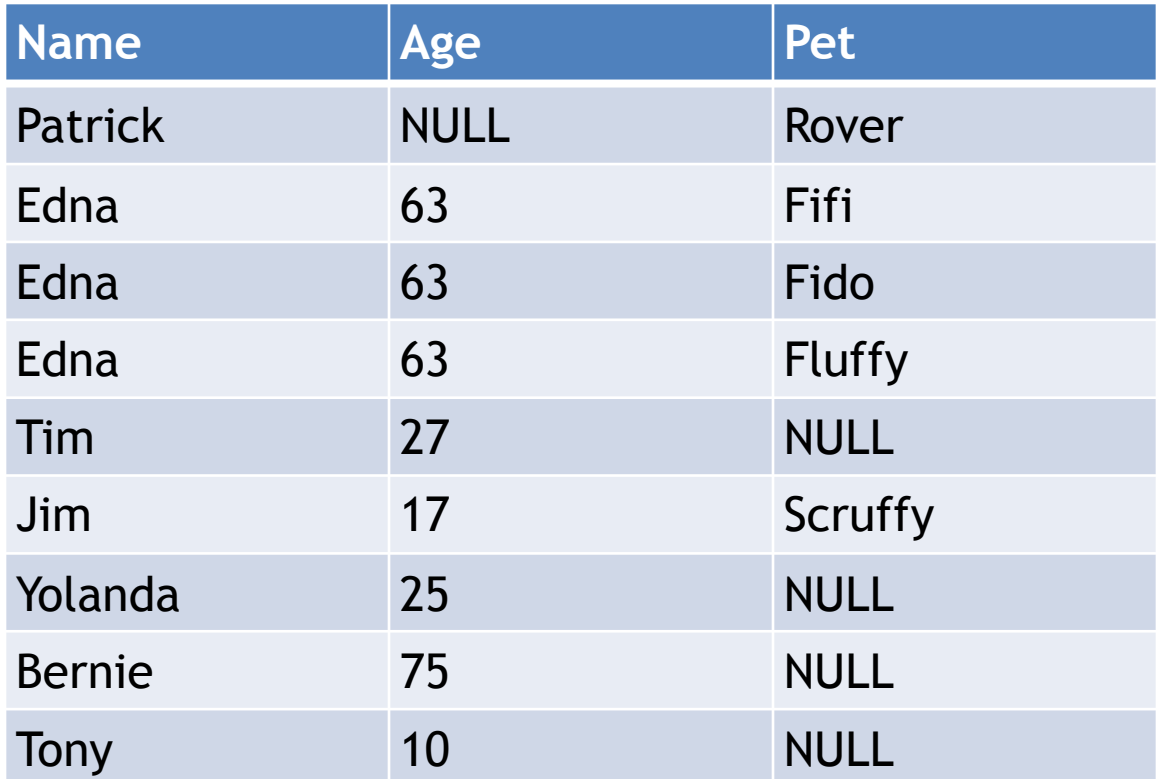

## Multi Column Joins

- Joins can also be conducted on multiple columns.
- If n columns in Table A are compared to n columns in Table B, then a match occurs when all items across the compared columns match.

## Multi Column Join (Inner)

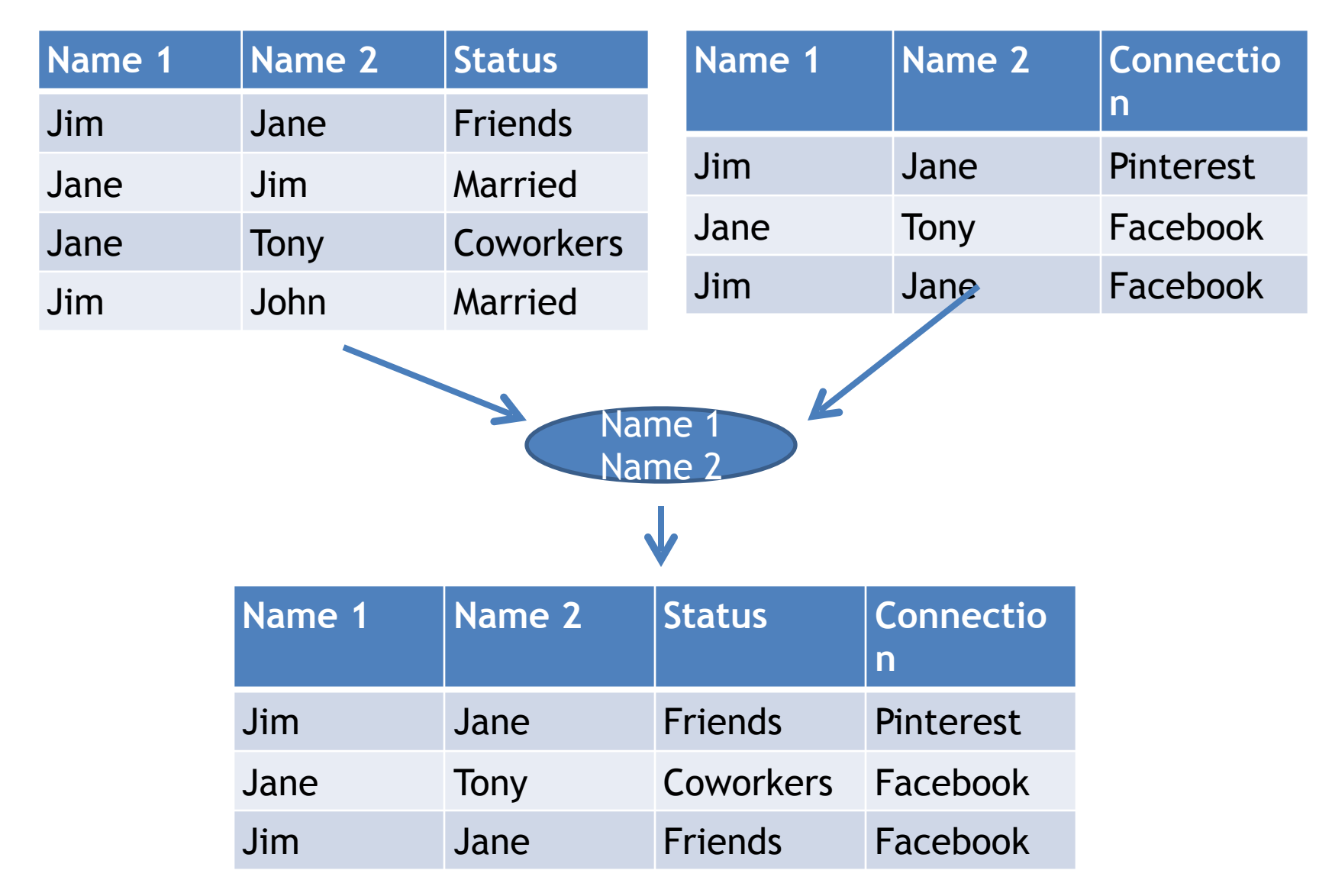

## Other Uses

- Joins for filtering
	- When data sets are large.
	- When the list of values to use in filtering is large.
- Semi Join
	- Return the left table when there is a right table match.
- Anti Join
	- Return the left table when there is no right table match.

## Best Practices

- Before joining your data
	- Get table counts
	- Review data types
	- Look at the table headers (top 5 or so columns)
	- Picture the table post join
		- Row count
		- Columns
		- Data types
- Know the gotchas
	- Replication
	- Loss of observations

## Scenario One

- Two tables are compared by zip code – Table count for 1 is 40,000
	- Table count for 2 is 40,000
- Join is conducted and error thrown due to data type mismatch
	- String
	- Integer
- Table two's zip code column is converted to string
- Join is conducted successfully
	- Table count is 36,000

#### Scenario Two

- Two table are compared by zip code – Table count for 1 is 40,000 – Table count for 2 is 40,000
- Join is conducted successfully – Table count is 0

## Scenario Three

- Two tables are compared one with person ("First Last"), height, the other with person("First Last"), country.
- Table counts
	- Table 1: 10,000
	- Table 2: 8,500
- Join is conducted on person
- Final table count
	- Table 14,875

## Let's Join Some Stuff

- What is the syntax for joining to Data Frames in R?
- Remember we are working in the Tidy Universe.

## Syntax for Joins

- new\_df <- inner\_join(df1, df2, by="joincol")
- new\_df <- outer\_join(df1, df2, by="joincol")
- new\_df <- left\_join(df1, df2, by="joincol")

#### Syntax for Multicolumn Comparison

- This also works for joining columns with differing names
- new\_df <- inner\_join(df1, df2, by=c("xcol" = "acol", "ycol" = " $bcol"$ )